## Finansal Raporlar-SSS

Finansal Raporlar bütçe bazlı oluşturulan ve oluşması için Genel Ayarlar sekmesindeki bütçe kaydı üzerinden tetiklenmesi gereken yapılardır. Bütçe tanımlama alanında aşağıdaki ekran görüntüsünde görülen Finansal Raporları Oluştur işlemi yaptıktan sonra finansal raporlar listesi oluşacaktır.

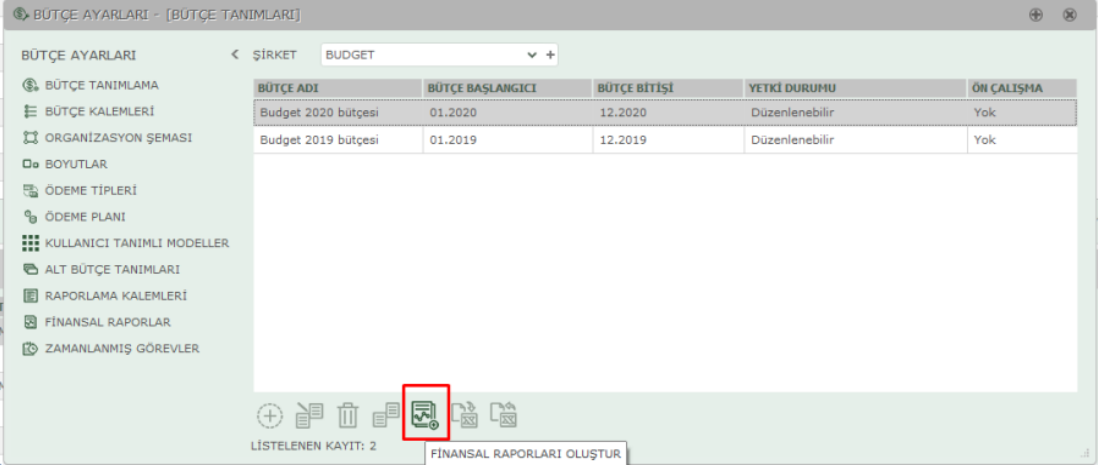

Bütçe ayarları penceresindeki Finansal Raporlar menüsü üzerinden Nakit Akış, Gelir Tablosu ve Bilanço formatında gerek hazır Raporlama Kalemleri kullanılarak gerekse özelleştirilmiş raporlama kalemleri ile ihtiyaca uygun finansal rapor şablonları hazırlanabilir.

Finansal rapor tanımlama ekranında detay türü organizasyon bazında olarak seçilmelidir.

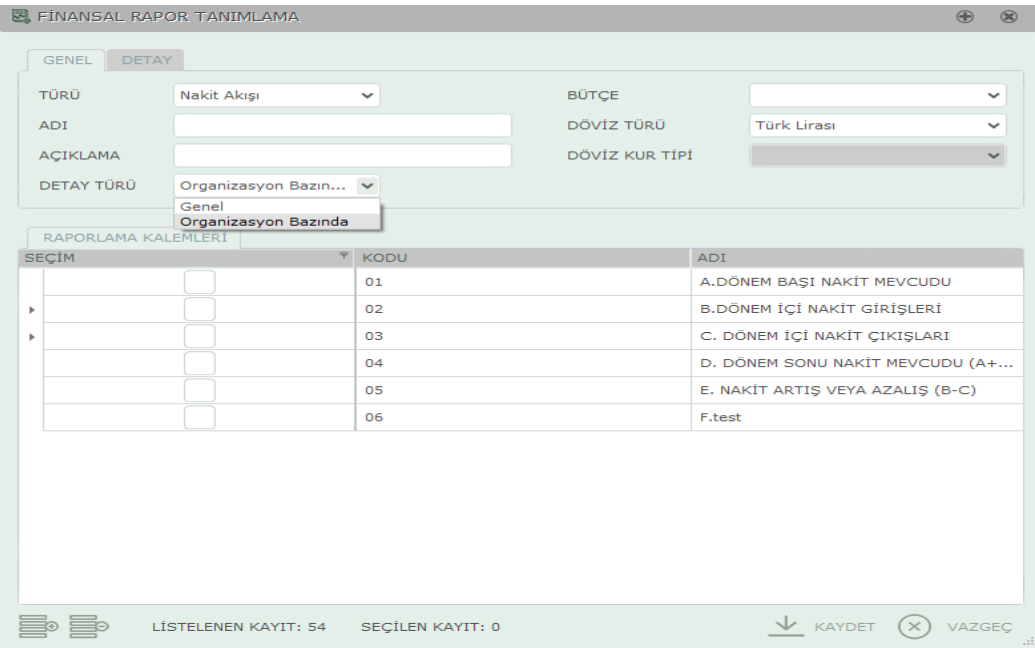

Finansal raporlar ön izleme yapıldıktan sonra PDF, Excel gibi formatlarda dışarı aktarılabilirler.

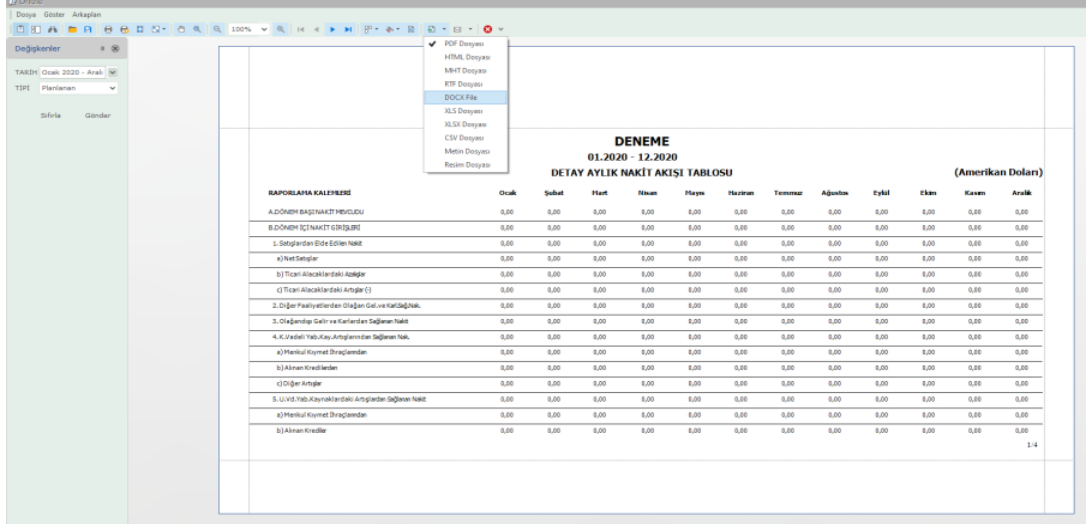

Böyle bir ihtiyaç durumunda yapılması gereken adımlar aşağıdaki gibidir;

Öncelikle Bütçe Ayarları penceresinde Ödeme Planı tanımı yapılmalıdır. Bu plan Gün ya da Ay bazlı yapılabilir. Ödeme Planı Kodu, Açıklaması ve Zaman Türü alanları seçildikten sonra uygun ödeme planı yapısı seçilir. Örneğin satış anında %50'si peşin %50 si bir sonraki ay ödeme yapılacak bir kalem için ödeme planı aşağıdaki gibi tanımlanır. 0.ay satışın yapıldığı ayı, 1. Ay satışın yapıldıktan sonraki ayını temsil eder. Bu kısımda yüzdelerin toplamı mutlaka 100 olmalıdır.

Önemli: Eğer bu ekrandaki satırlarda bir ödeme tipi seçilmek istenirse (nakit, kredi kartı, çek…vb) bu durumda Bütçe Ayarları penceresindeki Ödeme Tipleri menüsü altında seçilebilecek opsiyonlar önceden tanımlanmış olmalıdır.

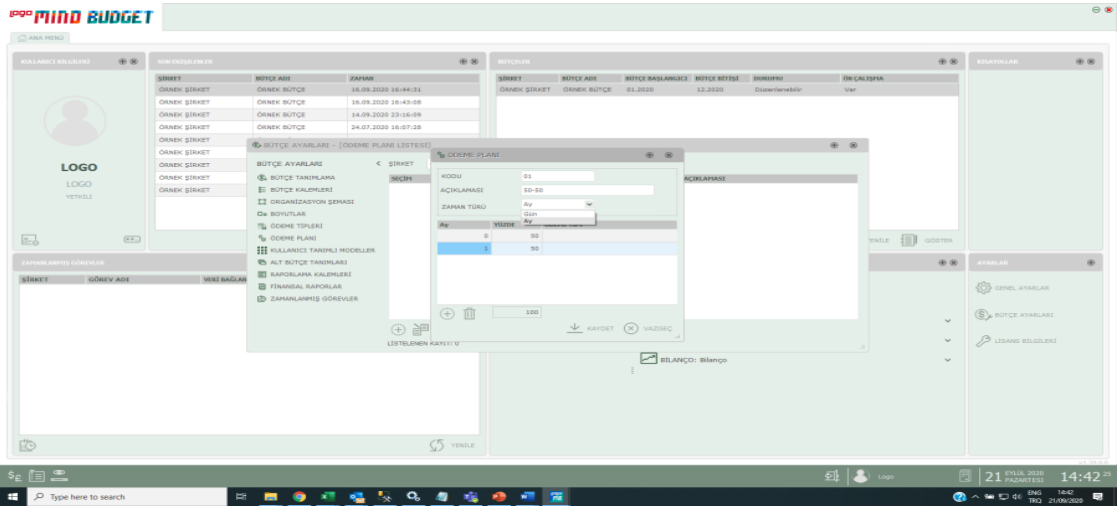

Ödeme planı tanımı yapıldıktan sonra hangi kalemin hangi ödeme planından çalışacağı belirlenmelidir. Bu plan seçimi alt bütçe bazında, organizasyon bazında, bütçe kalemi bazında olabileceği gibi, editör üzerinde satır bazında da yapılabilir.

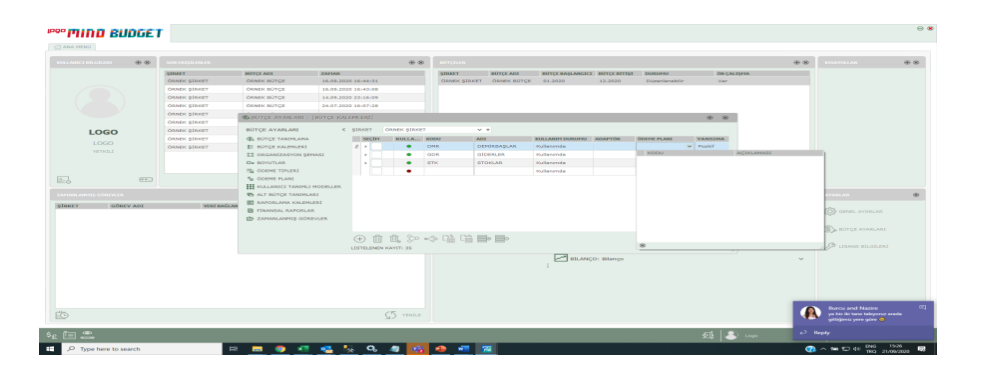

## minn olinces

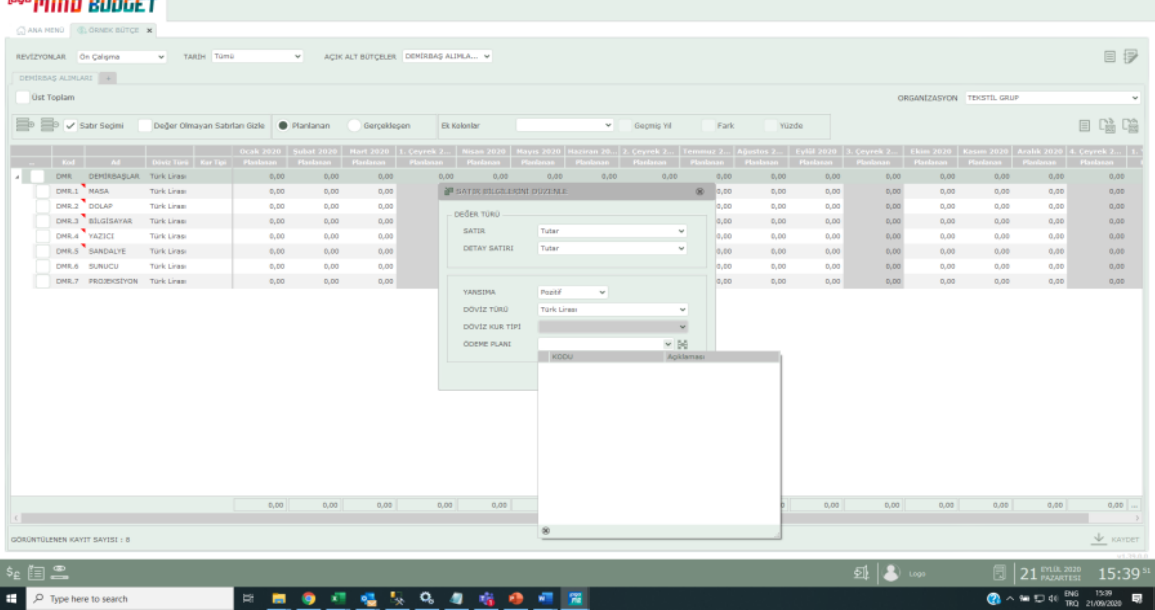

Bu seçim yapıldıktan sonra nakit akış üzerinde, seçili kalemler için ödeme planı yapısına göre sonuç döndürülmesi isteniyorsa, ilgili satırda sağ tık menüsünde çıkan satır formülü menüsü seçilerek, yazılacak formülün "Ödeme Planına Göre" butonu işaretlenir ve ödeme planına göre dağıtım işlemi gerçekleştirilir.

 $68$ 

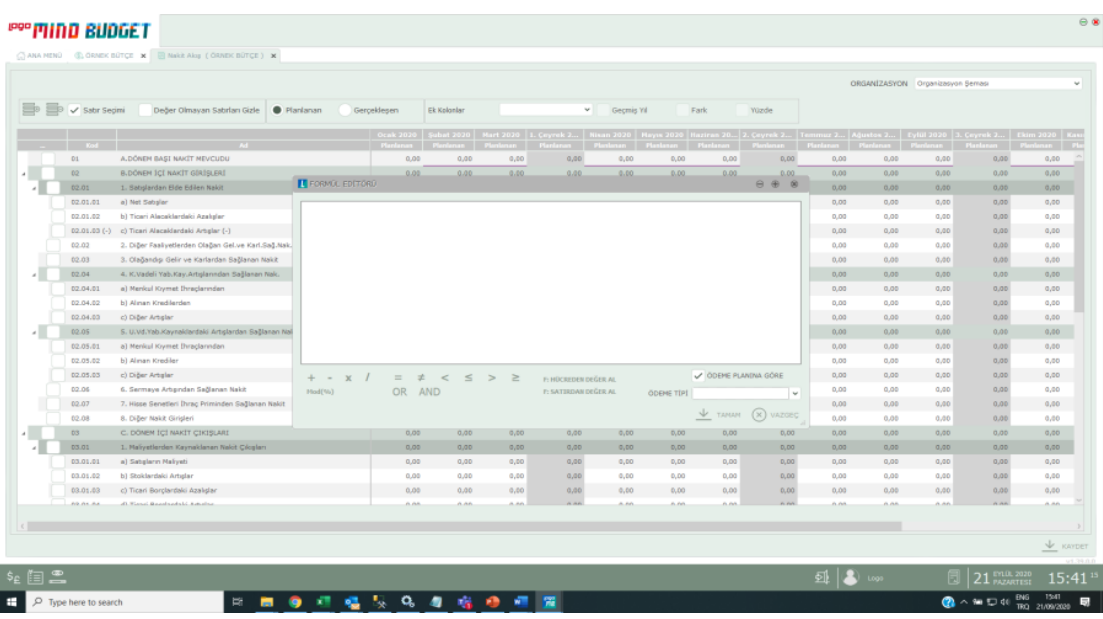

Raporları Kısayol menüsüne eklemek için raporlar üzerinde sağ tıkla açılan Kısayol Ekle butonu kullanılabilir.

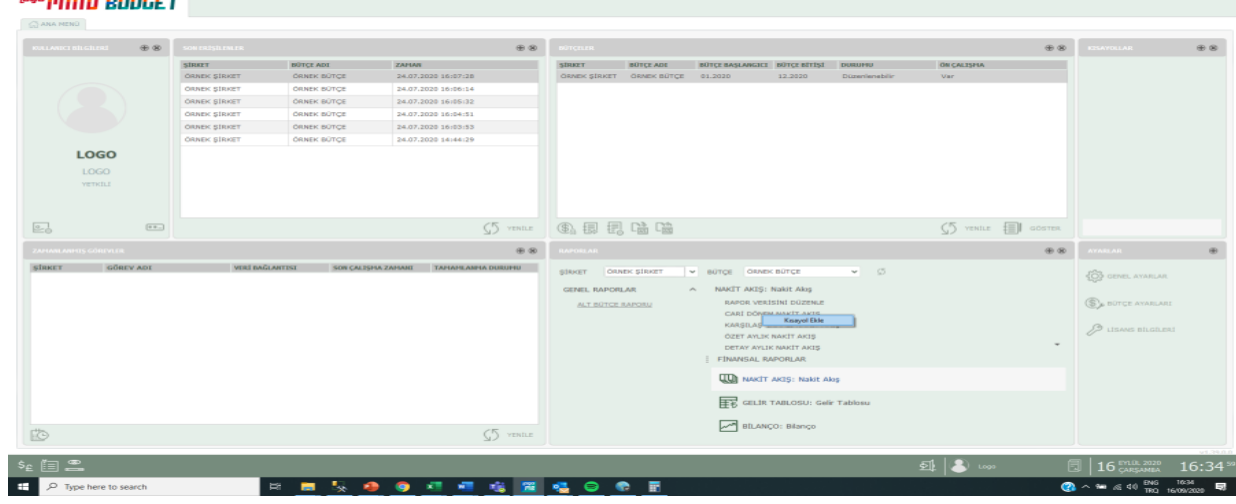